## Setting the times your SMS messages are sent to guests

To avoid your guests receiving SMS in the middle of the night and potentially alarming them needlessly, schedule the times between which your SMS notifications will be sent.

- 1. Go to Admin > SMS settings.
- **2**. Tick the box in front of **Turn on custom times** and enter the time period you want to sent SMS in.

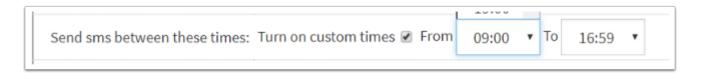

3. Click Save.